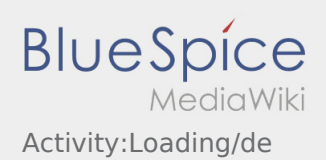

# Inhaltsverzeichnis

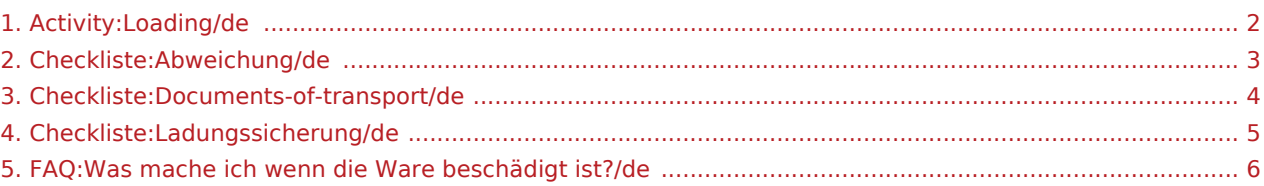

### <span id="page-1-0"></span>Durchführung der Beladung

- Fahren Sie zum abgesprochenen Ort der Beladung.
- Bereiten Sie das Fahrzeug zur Beladung vor und unterstützen den Vorgang, sofern notwendig.

Prüfen Sie schon vor der Beladung die Vollständigkeit, Richtigkeit und Unversehrtheit der Sendung anhand der Beauftragung und der [Sendungspapiere](#page-3-0).

Die Beladung wird grundsätzlich durch den Verlader durchgeführt. Unterstützen Sie den Beladevorgang nur nach Aufforderung.

Eine Handbeladung durch den Fahrer oder ähnliches sind mit **inTime** abzustimmen und entsprechend auf den [Sendungspapieren](#page-3-0) zu dokumentieren.

**Wichtig:** Prüfen Sie die Übereinstimmung der geladenen Sendung mit Ihrer Beauftragung.

Führen Sie hauptverantwortlich die finale Prüfung der geladenen Sendung im Zusammenhang mit der Beauftragung und den [Sendungspapieren](#page-3-0) durch. Klären Sie [Abweichungen](#page-2-0) direkt vor Ort, spätestens jedoch vor Abfahrt telefonisch mit **inTime**.

Drücken Sie **Erledigt Laden** , nach Übernahme der Sendung und durchgeführter [Ladungssicherung.](#page-4-0)

Erledigt Laden bedeutet hierbei, dass Sie die Sendung und [Sendungspapiere](#page-3-0) vollständig, korrekt und unversehrt übernommen haben, sowie die [Ladungssicherung](#page-4-0) gemäß gesetzlicher Vorgaben vorgenommen haben. Beachten Sie, dass Sie für fehlende / fehlerhafter Meldungen die Verantwortung tragen.

#### **Nützliche Hinweise**

[Was mache ich wenn die Ware beschädigt ist?](#page-5-0)

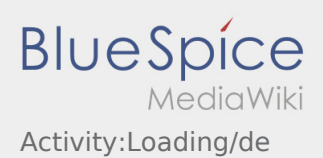

### <span id="page-2-0"></span>Abweichung

Folgende Probleme stellen eine Abweichung dar:

- Überschreitung der geplanten Ankunftszeiten (z. B. durch einer vorhergegangenen [Störung\)](https://driverappwiki.intime.de/DriverApp/index.php/Checkliste:St%C3%B6rung/de)
- Unstimmigkeiten zwischen der beauftragten und tatsächlichen Sendungsstruktur z. B.:
	- Anzahl: mehr / weniger Collo
	- Gewicht: höheres / geringeres Sendungsgewicht
	- Verpackung: Einwegpalette, statt eines Kartons
- Beschädigung der Sendung

#### **Wichtig:** *(gilt für alle o. g. sowie sonstige auftretenden Abweichungen)*

Melden Sie Abweichungen immer telefonisch an **inTime** (warten Sie weitere Anweisungen der inTime-Mitarbeiter vor der Weiterfahrt ab).

#### **Sendungsstrukturabweichungen:**

Dokumentation über die Driver App (schriftlich + Foto der [Sendungspapiere](#page-3-0))

#### **Beschädigungen:**

Dokumentation über die Driver App (schriftlich + Foto im Chat)

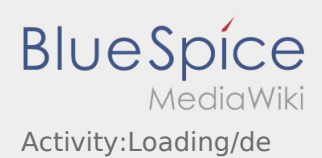

### <span id="page-3-0"></span>Sendungspapiere

Anmerkungen zu erforderlichen Angaben auf den Sendungspapieren:

- Spätestens nach Übernahme der Sendung müssen Sie die Übereinstimmung zwischen der Beauftragung, den Sendungspapieren sowie der tatsächlich geladenen Sendung abschließend prüfen und sicherstellen.
- Beachten Sie auch die Hinweise in der Beauftragung zu den speziellen Vorgaben an die Ware / die Sendungspapiere (z. B. Frachtzahlerbeleg, Transportauftrag, o. ä.).
- Sofern Ihnen der Absender kein Sendungspapier ausstellt / ausstellen kann, erstellen Sie nach vorheriger Rücksprache mit **inTime** - ein eigenes, im Auftrag vom Absender (mit dessen Unterschrift).

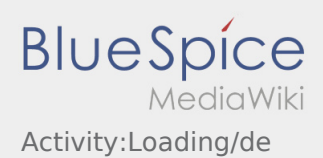

### <span id="page-4-0"></span>Ladungssicherung

Achten Sie bei der Beladung bereits auf folgende Parameter:

- Lastenverteilung auf dem Fahrzeug
- Gewicht der Sendung
- Form, Größe, Abmessungen & Stabilität der Packstücke
- Zustand der Ladefläche (sauber und Öl-frei)
- Sonstiges

**Bei Problemen:** Melden Sie sich direkt telefonisch bei **inTime**.

Führen Sie stets ausreichend Ladungssicherungsequipment mit. Hierzu zählen im Minimum:

- Spanngurte
- Anti-Rutschmatten
- **Gurtschoner**

#### **Gründe/Notwendigkeit einer ordnungsgemäßen Ladungssicherung:**

- Minimierung des persönlichen Haftungsrisikos durch Einhaltung der Gesetze und behördlichen Auflagen.
- Vermeidung von [Abweichungen](#page-2-0), [Störungen,](https://driverappwiki.intime.de/DriverApp/index.php/Checkliste:St%C3%B6rung/de) Schäden und Sonstigen
- Gefährdungsverringerung für die eigene Person und Dritte Teilnehmer am Straßenverkehr

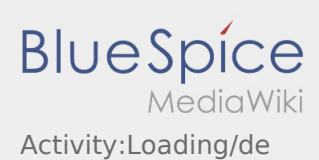

## <span id="page-5-0"></span>Was mache ich wenn die Ware beschädigt ist?

Informieren Sie **inTime** umgehend über den Schaden. Nutzen sie den [Chat](https://driverappwiki.intime.de/DriverApp/index.php/App:Chat/de) um Fotos der beschädigten Ware zu erstellen. Warten Sie ggf. auf weitere Anweisungen von **inTime**.